## How to… Approve the Zero Estimate

- The Project Engineer or Assistant Project Engineer will approve the estimate
	- Check the "Core" tab information
	- Check the "Contract Status" tab information
	- Check the "Grand Summary"
	- Check the "Account" information

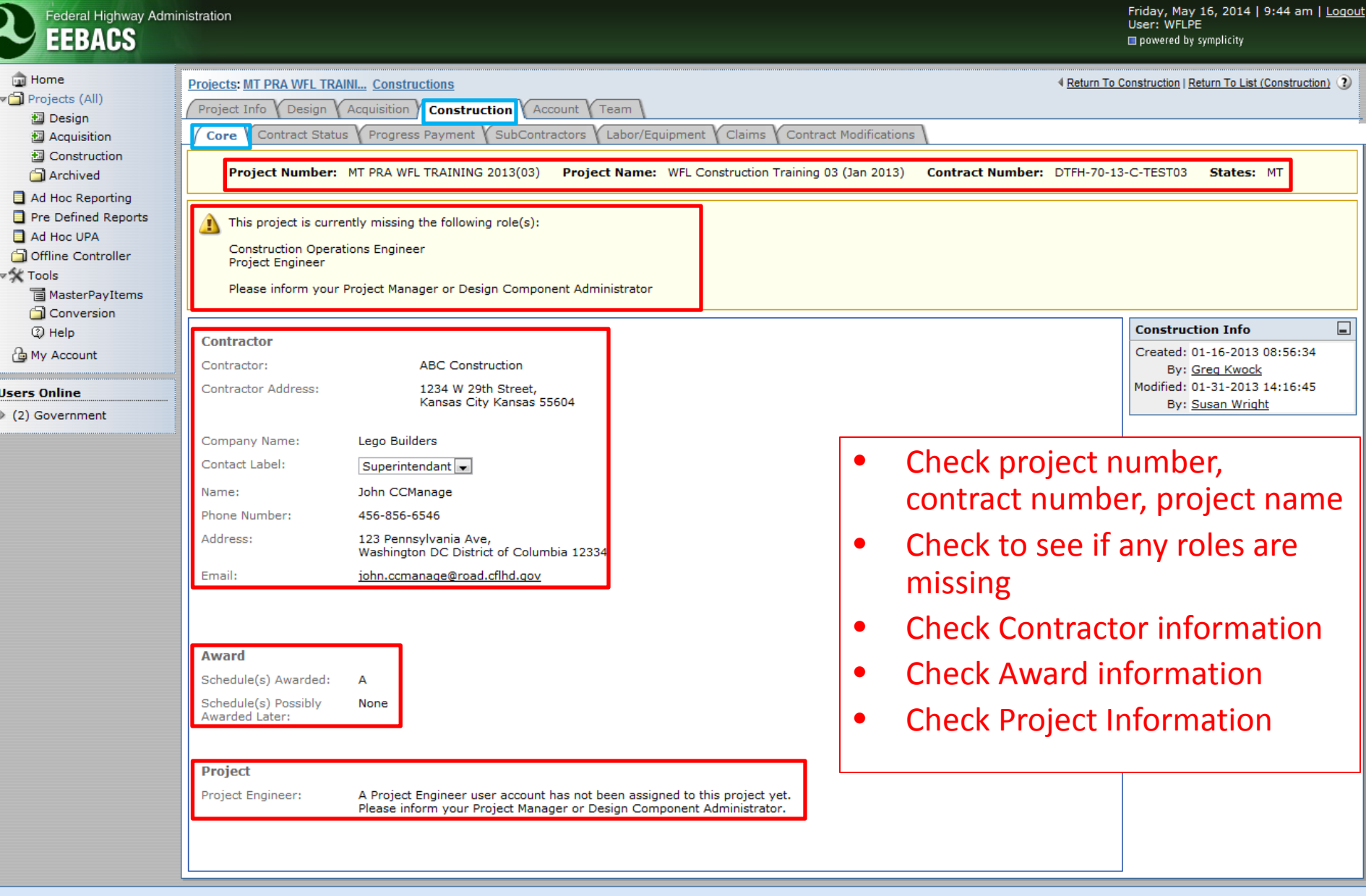

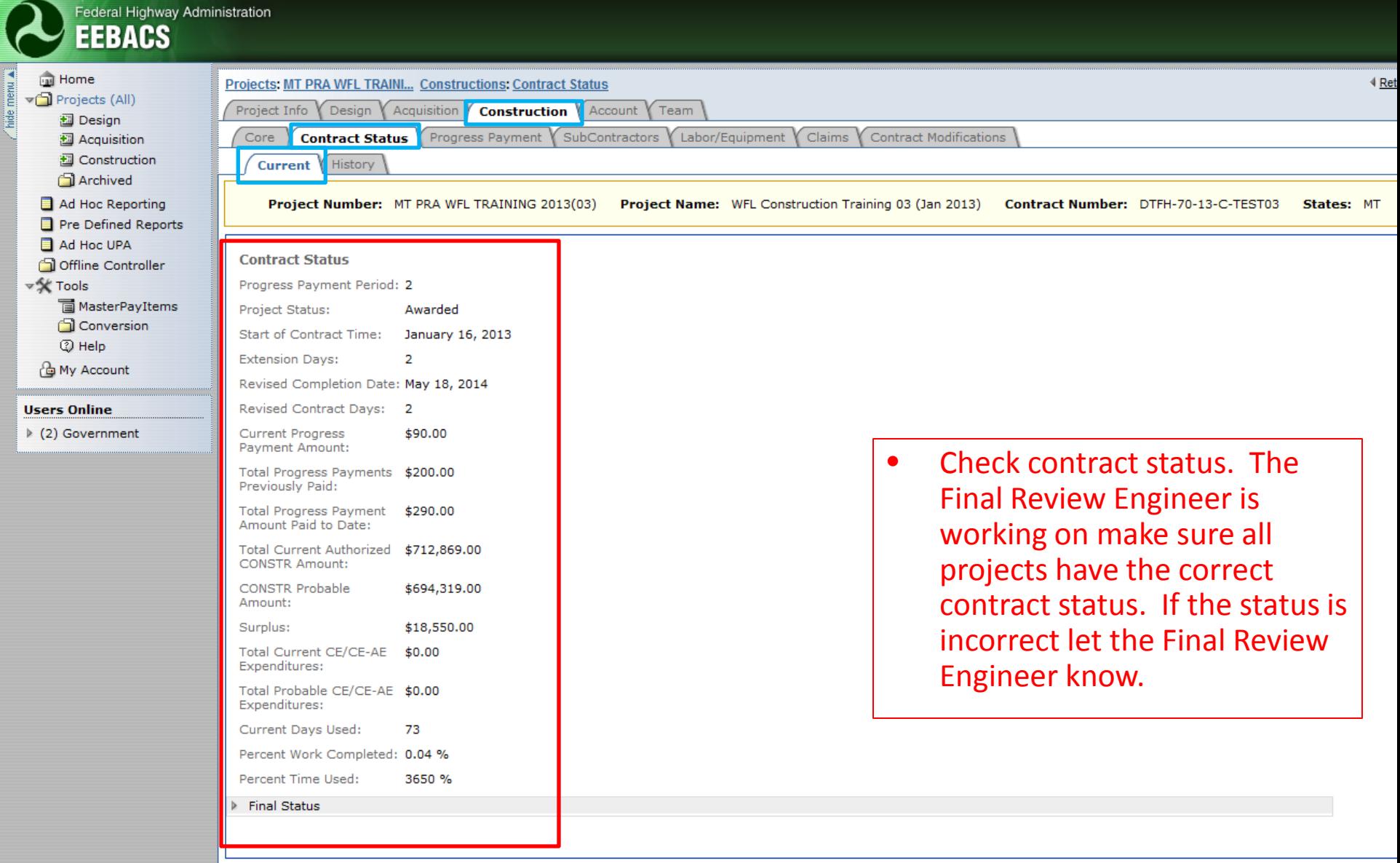

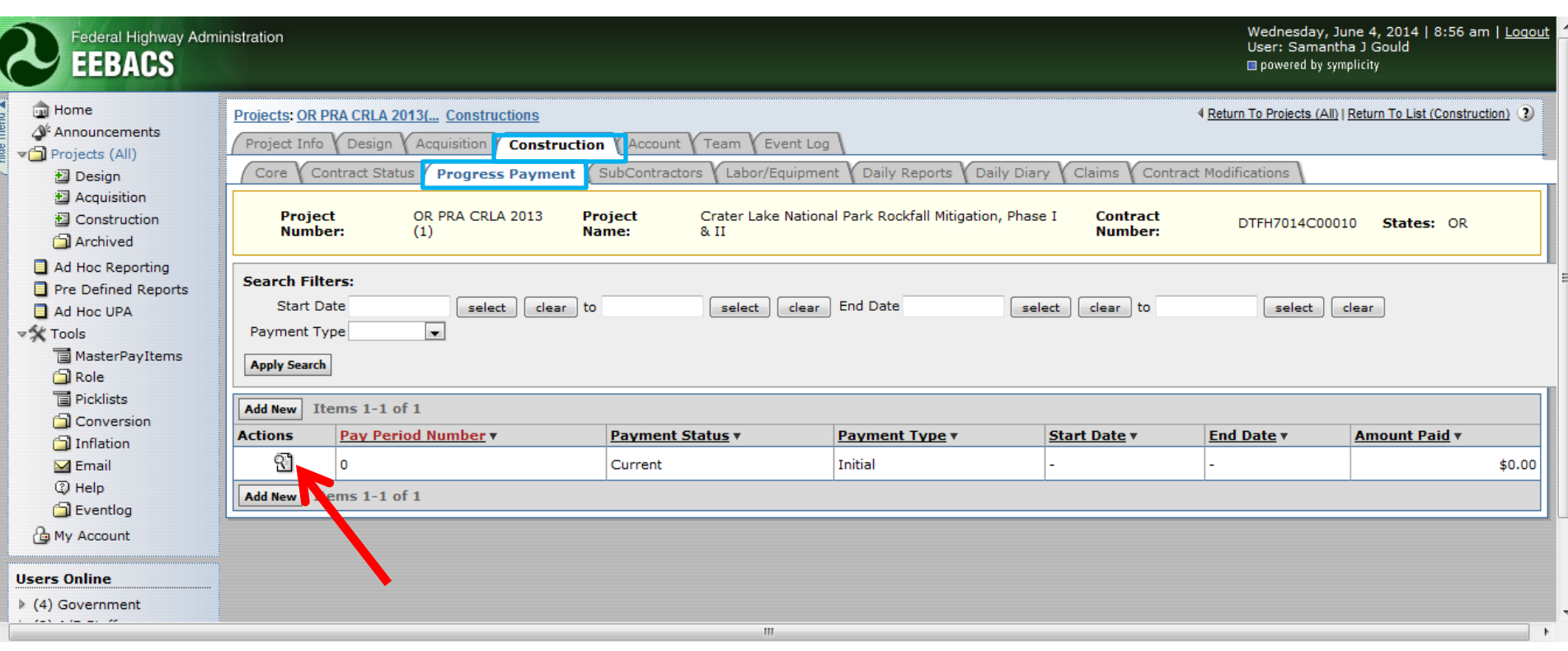

• In order to check the zero estimate, view the Pay Period Number zero.

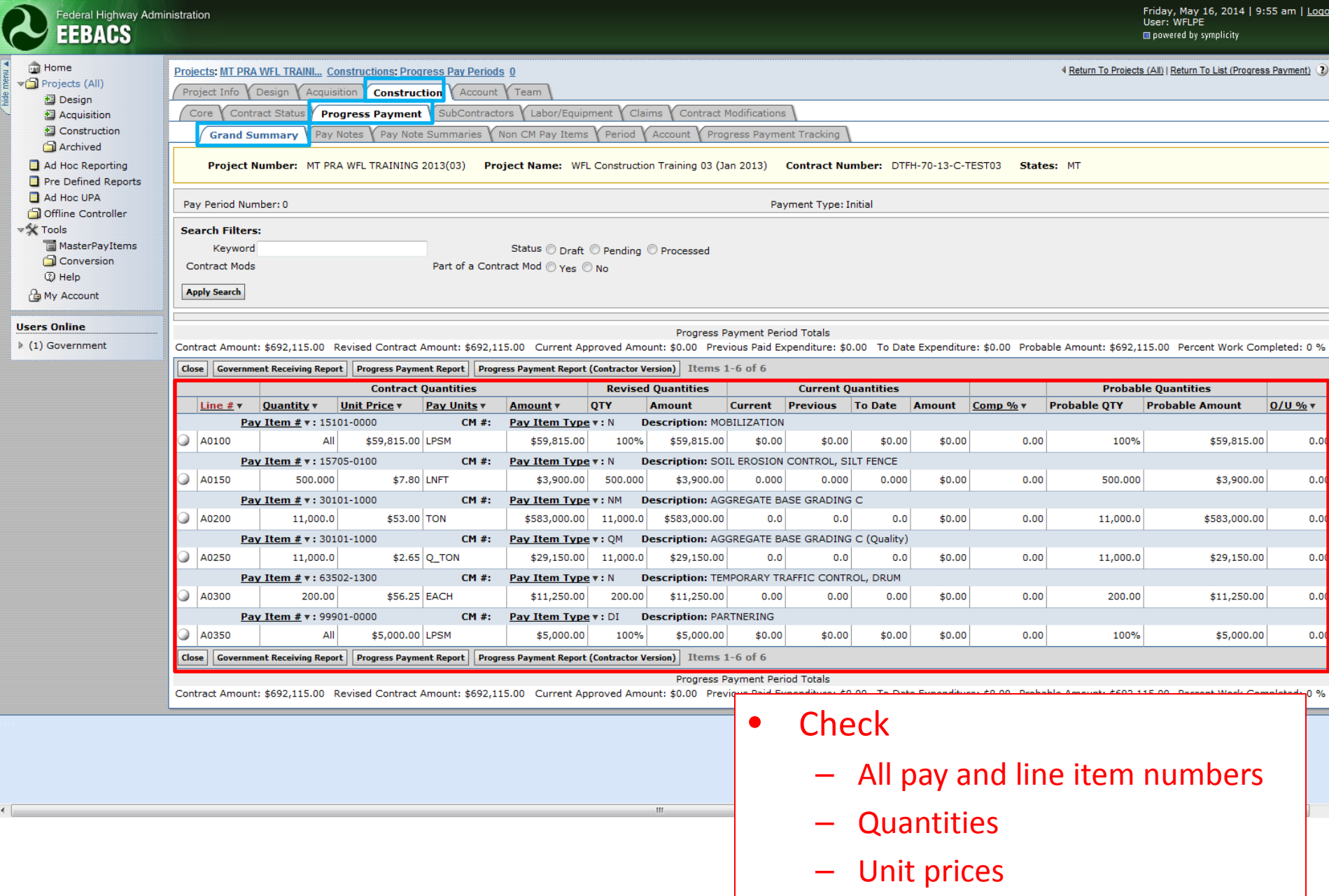

– Pay unites

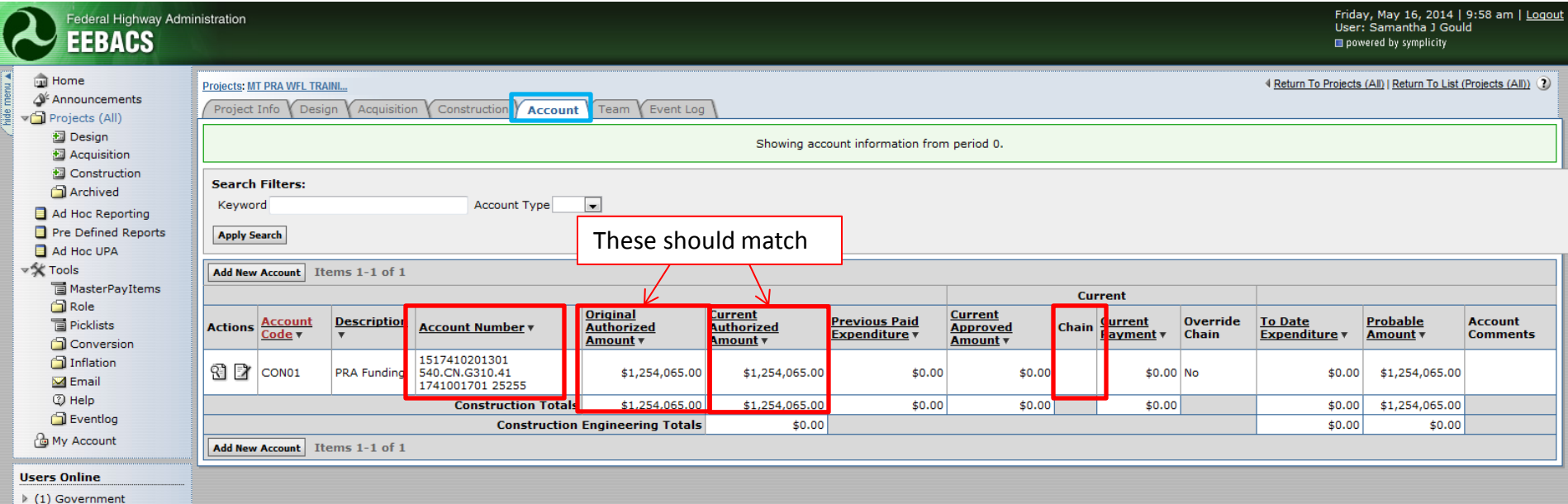

 $\triangleright$  (1) Construction **Contract Staff** ▶ (1) Contract Staff  $\triangleright$  (1) A/E Staff

- Make sure the Account Number(s) is(are) correct
- Make sure the "Original Authorized Amount" is correct and matches the "Current Authorized Amount."
- If there is more than one account but the "Chain" doesn't not show anything, let the Final Review Engineer know.
- If there is any information that is incorrect, let the Final Review Engineer know.
- Once all of the information is correct, email the Final Review Engineer and let them know you approve the zero estimate.
- Add a new estimate.

**Users Online** 

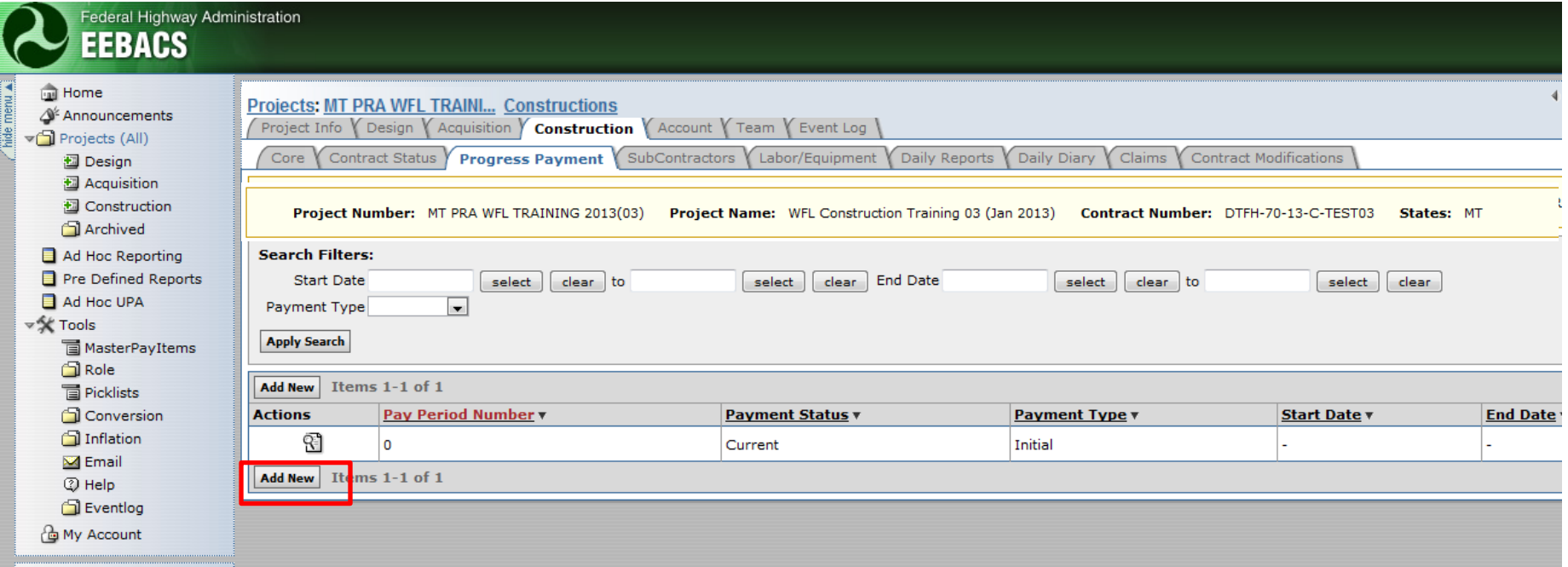